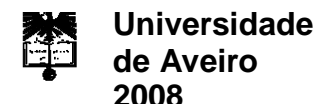

Departamento de Engenharia Mecânica

**Paulo Milton Bastos Santos** **Detecção Automática de Propriedades em Peças Acabadas no Fabrico de Banheiras**

# **Manual de utilização**

Última revisão: 10/07/2008

# *Índice*

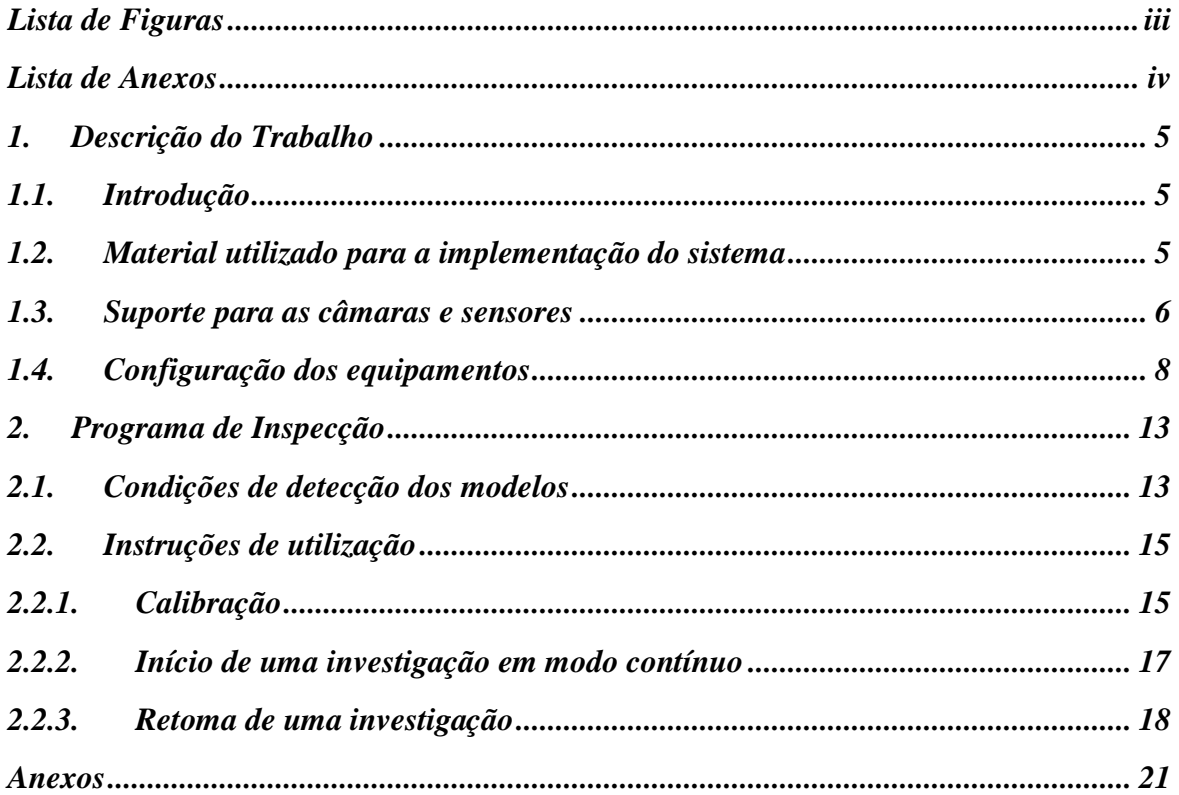

# *Lista de Figuras*

<span id="page-2-0"></span>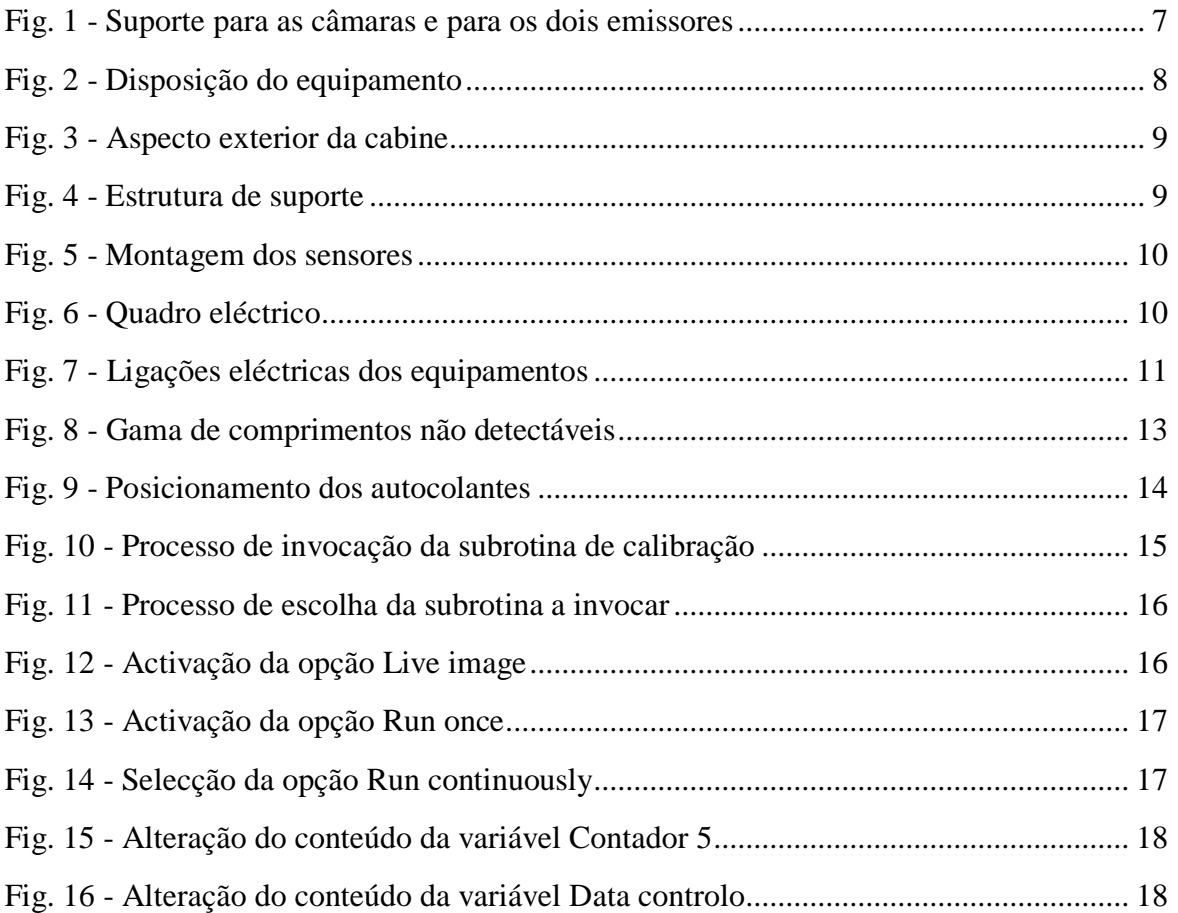

# <span id="page-3-0"></span>*Lista de Anexos*

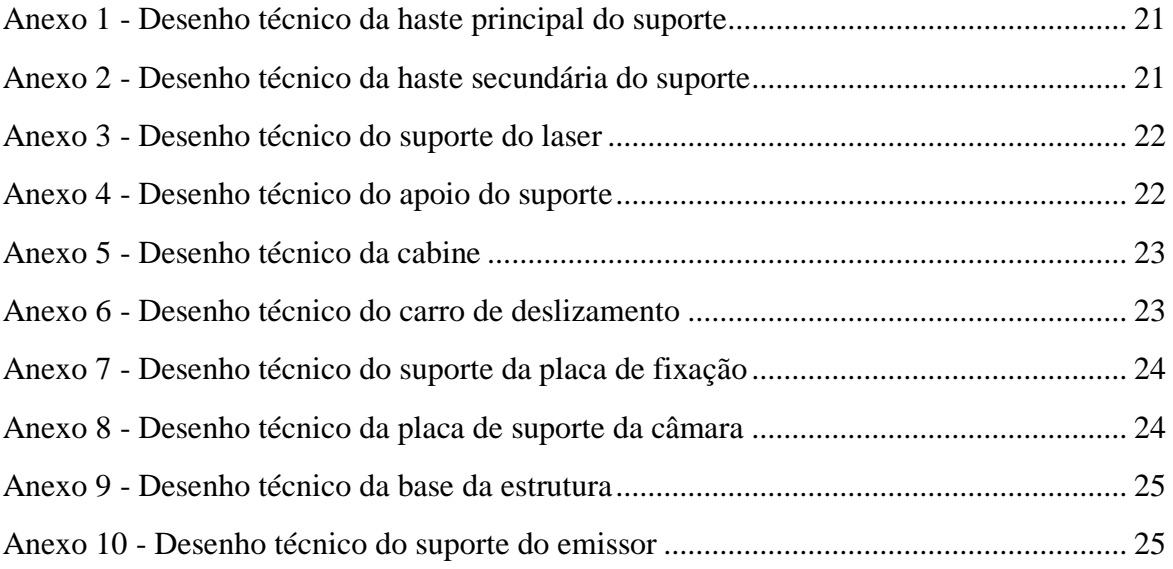

## <span id="page-4-0"></span>*1. Descrição do Trabalho*

*Neste capítulo inicial é feita uma descrição do trabalho, uma listagem dos equipamentos utilizados e das estruturas que foram concebidas para a implementação do sistema de visão artificial.*

#### <span id="page-4-1"></span>*1.1. Introdução*

O sistema de visão artificial implementado permite fazer a detecção de alguns parâmetros em peças acabadas no processo de fabrico de banheiras e de bases de chuveiro. As peças deslocam-se horizontalmente penduradas por dois ganchos e estão em constante movimento na linha de produção, no entanto, a velocidade de deslocação da linha varia em função das dimensões das peças. As bases de chuveiro deslocam-se com uma velocidade de 7,4 *m/min* e as banheiras deslocam-se com uma velocidade de 5,2 *m/min*. O sistema implementado detecta as dimensões das peças, nomeadamente a largura e o comprimento, o número de furos, a presença de uma aba na periferia das peças e faz a identificação da marca através do reconhecimento de cinco autocolantes diferentes. Após o reconhecimento dos modelos são gerados registos históricos onde são armazenados os códigos associados aos modelos reconhecidos bem como a informação genérica, ou seja, é feito o registo de todos os parâmetros identificados.

#### <span id="page-4-2"></span>*1.2. Material utilizado para a implementação do sistema*

Para a implementação do sistema de reconhecimento dos modelos foi construída uma cabine [\(Anexo 5\)](#page-22-0) que permite o controlo das condições de iluminação durante a aquisição de imagens. O restante material utilizado encontra-se na lista apresentada de seguida.

- Laser SNF 501X635-05;
- Ponteira com um padrão linear SLH-501L;
- Fonte de alimentação do laser;

- Suporte do laser [\(Anexo 1,](#page-20-1) [Anexo 2,](#page-20-2) [Anexo 3](#page-21-0) e [Anexo 4\)](#page-21-1);

- 2 câmaras de alta resolução CV-A1;

- 1 óptica de 6 *mm* para a câmara que vai captar as peças na sua totalidade;
- 1 óptica de 25 *mm* para a câmara que vai fazer a identificação dos autocolantes;

- 1 sistema integrado VA-41;

- Módulo de I/O do VA-41;

- Cabo de interface entre o módulo de I/O e o VA-41;

- 2 emissores ZK1008 e 2 receptores ZK100VD8 da Wenglor para fazer a detecção das peças;

- 4 sensores PE-R05D da Hanyoung para identificar a profundidade das bases e o assento;

- Cabos de ligação dos sensores;

<span id="page-5-0"></span>- Sistema de iluminação fluorescente;

#### *1.3. Suporte para as câmaras e sensores*

No que diz respeito ao material utilizado para conceber a estrutura, optou-se pela utilização de perfis de alumínio normalizados por serem uma solução que permite obter uma estrutura sólida e de fácil montagem. A estrutura é constituída pela seguinte lista de materiais:

- 2 perfis 45x45x1500;
- 6 perfis 45x45x500;
- 1 perfil 45x45x590;
- 10 conectores de canto;
- 10 tampas de finalização de perfil;

- 20 parafusos M6 e 20 conectores rápidos M6 para slots de 10 mm;

Foram concebidos dois elementos para suportar as câmaras, nomeadamente uma placa de suporte da câmara e um suporte da placa de fixação da câmara. Para além dos elementos referidos ainda são necessárias duas bases para fixar a estrutura ao chão e dois carros deslizantes onde vão ser acoplados os suportes das placas de fixação das câmaras. Em termos de montagem, os conectores de canto permitem fazer a união entre os perfis tal como se pode verificar na [Fig. 1.](#page-6-0)

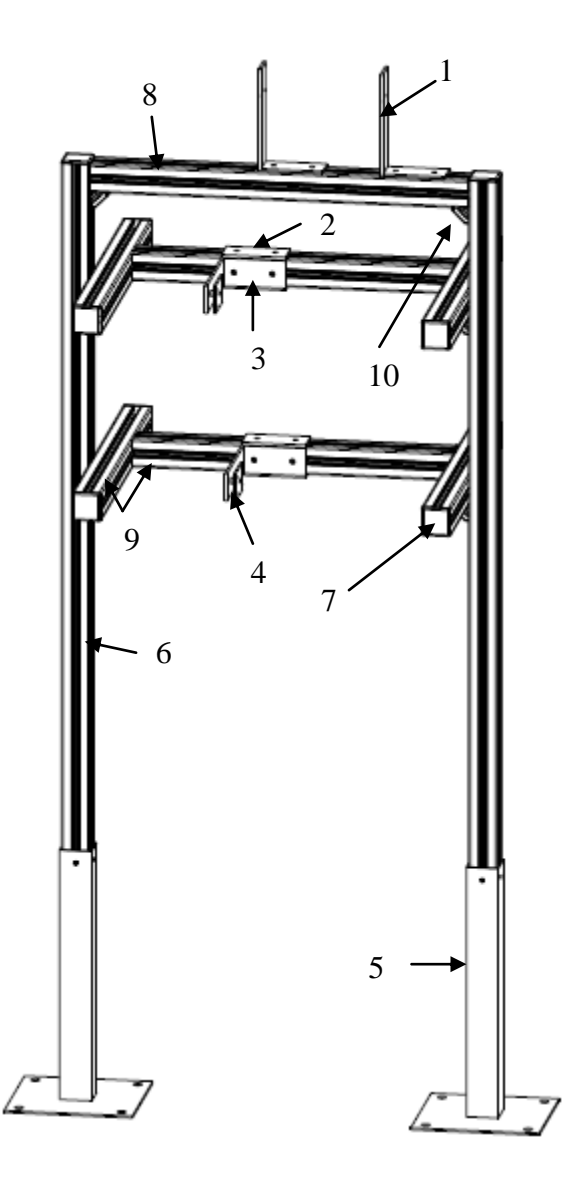

Legenda:

1 - Suporte do emissor do sensor; 2 - Carro de deslizamento; 3 - Suporte da placa de fixação; 4 - Placa de suporte da câmara; 5 - Base da estrutura; 6 - Perfil 45x45x1500; 7 - Tampa de finalização de perfil; 8 - Perfil 45x45x590; 9 - Perfil 45x45x500; 10 - Conector de canto

<span id="page-6-0"></span>Fig. 1 - Suporte para as câmaras e para os dois emissores

Os parafusos M6 e os respectivos conectores permitem fixar os carros deslizantes [\(Anexo](#page-22-1)  [6\)](#page-22-1) aos perfis e fixar os suportes das câmaras aos carros. Os carros fazem a sustentação dos

suportes das placas de fixação das câmaras [\(Anexo 7\)](#page-23-0). Por sua vez, foram concebidas duas placas de suporte das câmaras [\(Anexo 8\)](#page-23-1) que permitem fazer a união entre a câmara e o suporte da câmara. As bases, tal como o próprio nome indica, fixam a estrutura ao chão de forma que o seu posicionamento seja robusto a pequenos toques [\(Anexo 9\)](#page-24-0). Para finalizar, o perfil 45x45x590 vai ser colocado acima dos dois perfis onde vão estar as câmaras e vai suportar as duas estruturas onde vão ser acoplados os emissores dos dois sensores que vão fazer a detecção das peças [\(Anexo 10\)](#page-24-1).

#### <span id="page-7-0"></span>*1.4. Configuração dos equipamentos*

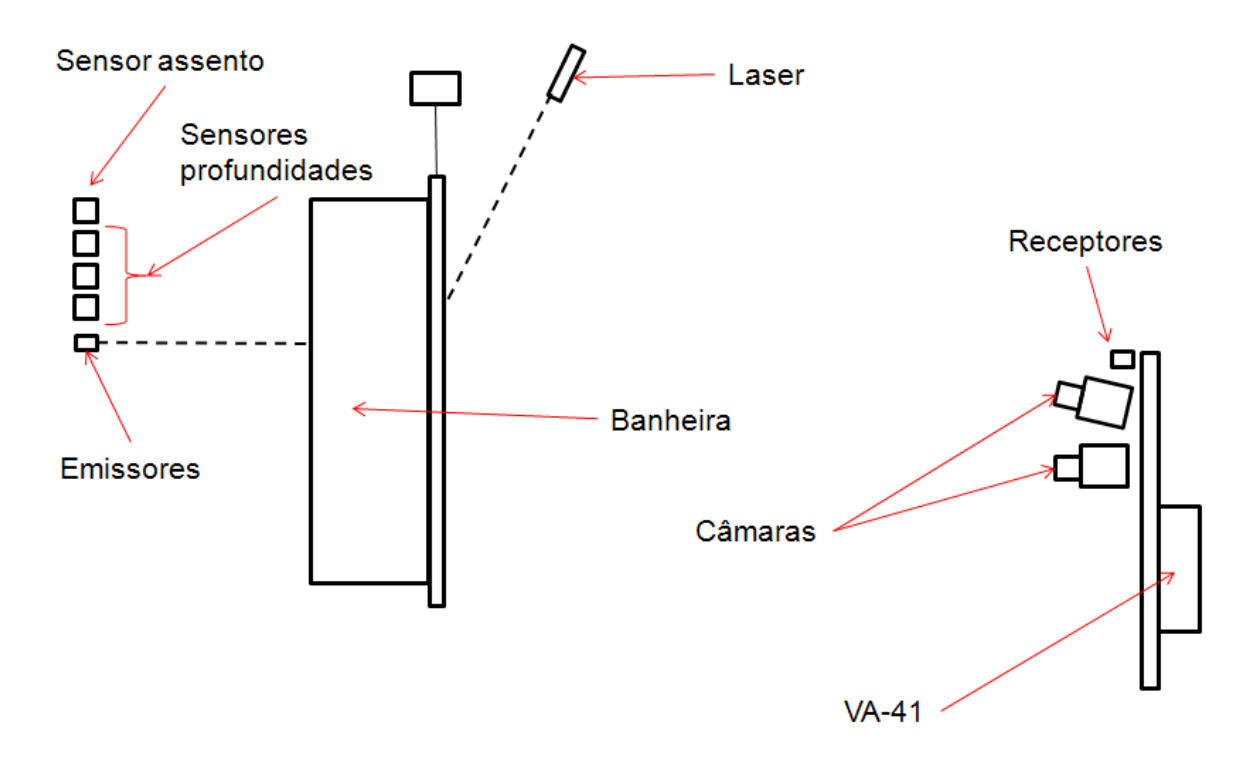

A [Fig. 2](#page-7-1) ilustra a disposição dos vários equipamentos utilizados no sistema de detecção.

<span id="page-7-1"></span>Fig. 2 - Disposição do equipamento

No que diz respeito às condições para fazer a aquisição de imagens foi construída uma cabine e procedeu-se à colocação de escovas na entrada e na saída da cabine [\(Fig. 3\)](#page-8-0).

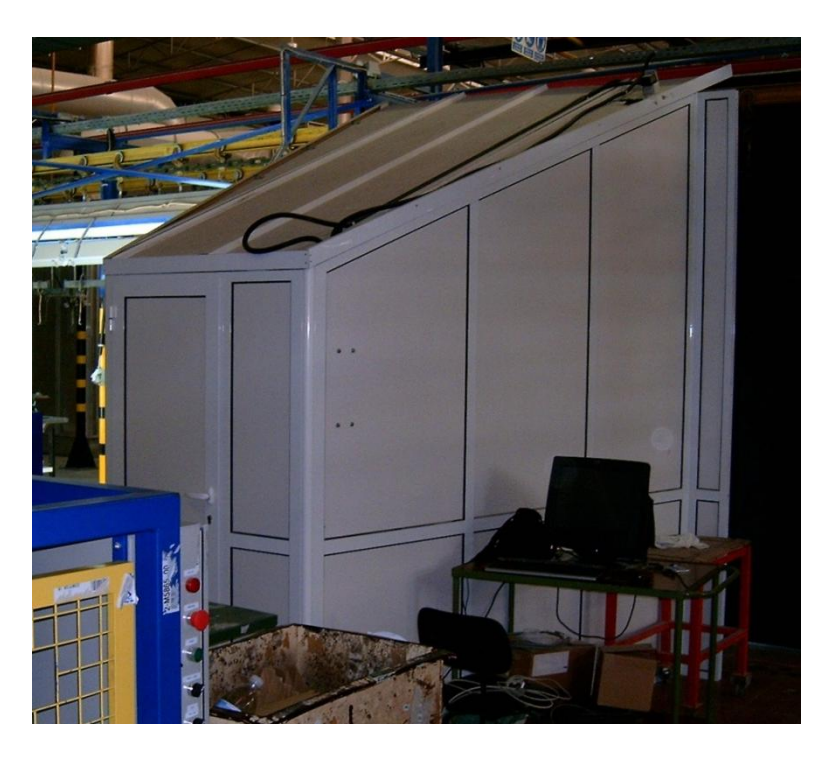

Fig. 3 - Aspecto exterior da cabine

<span id="page-8-0"></span>A montagem da estrutura de suporte das câmaras e dos dois receptores pode ser visualizada na [Fig. 4.](#page-8-1)

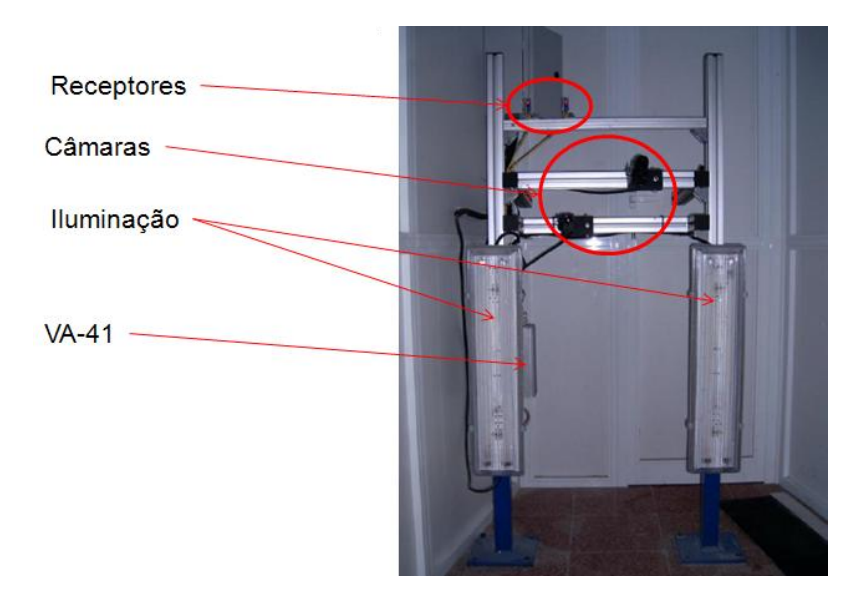

<span id="page-8-1"></span>Fig. 4 - Estrutura de suporte

A montagem do suporte dos emissores laser e do suporte dos sensores utilizados para medir a profundidade das peças e o assento pode ser visualizada na [Fig. 5.](#page-9-0)

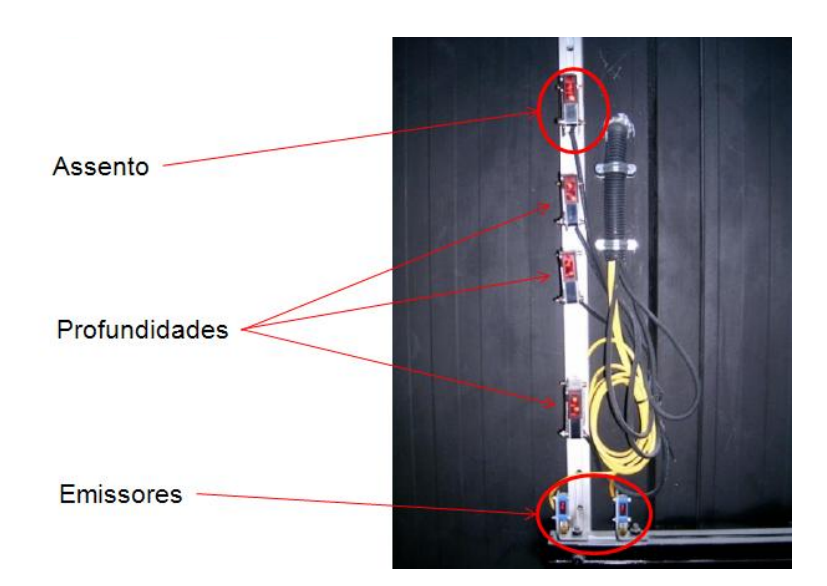

Fig. 5 - Montagem dos sensores

<span id="page-9-0"></span>No interior da cabine encontra-se o VA-41 e foi construído um pequeno quadro eléctrico para controlar a alimentação dos sensores, da iluminação, do laser e do VA-41 tal como se pode verificar na [Fig. 6.](#page-9-1)

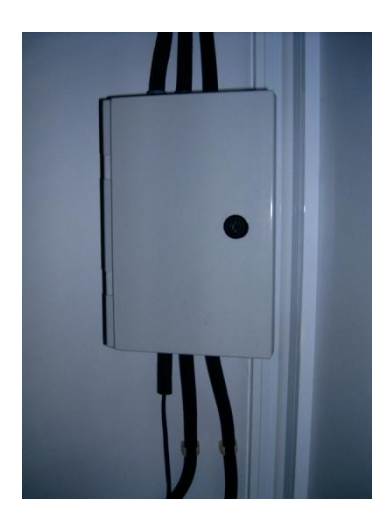

<span id="page-9-1"></span>Fig. 6 - Quadro eléctrico

No que diz respeito à iluminação foram utilizadas quatro lâmpadas fluorescentes que se encontram em duas carcaças duplas que estão fixas no suporte da câmara tal como se pode verificar na [Fig. 4.](#page-8-1)

Relativamente às ligações eléctricas entre os vários equipamentos estas encontram-se representadas na [Fig. 7.](#page-10-0)

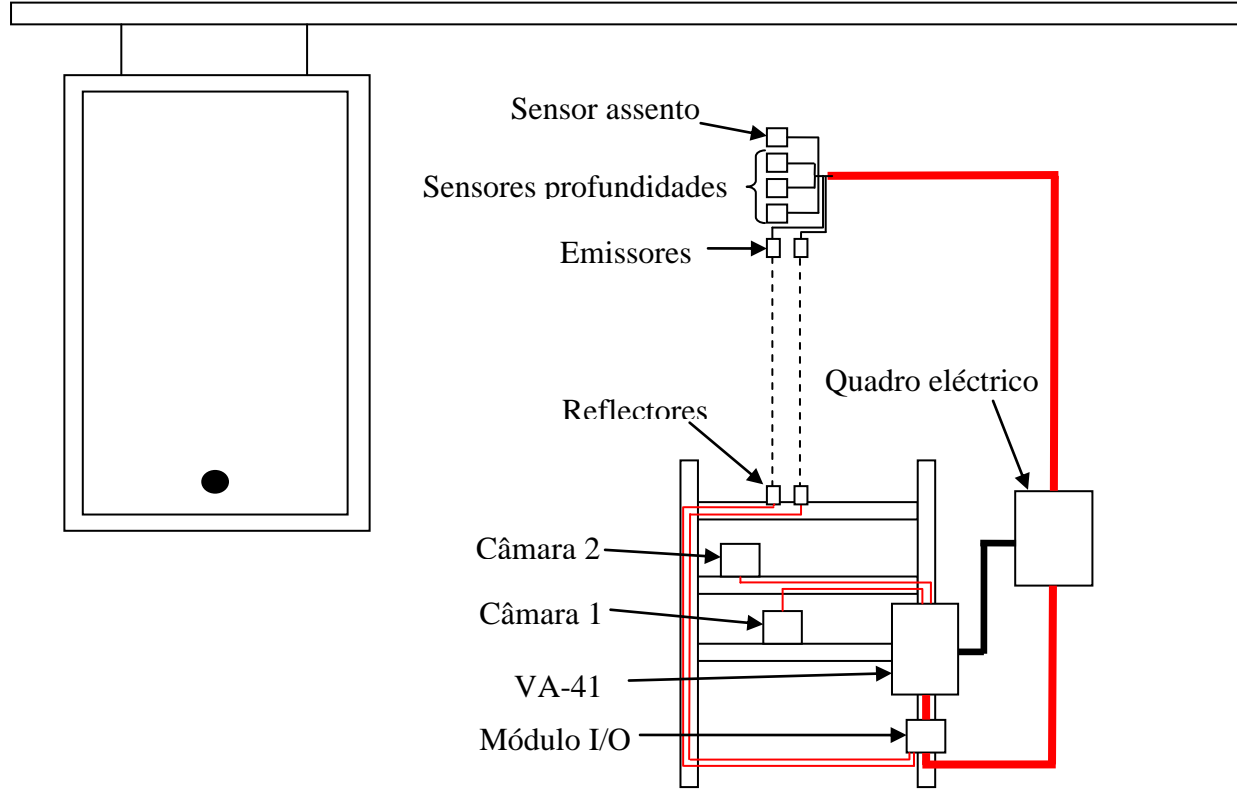

<span id="page-10-0"></span>Fig. 7 - Ligações eléctricas dos equipamentos

# <span id="page-12-0"></span>*2. Programa de Inspecção*

*No que diz respeito ao processamento de imagem foi elaborada uma aplicação com recurso ao software Sherlock. Nesta parte do trabalho é feita uma descrição de alguns procedimentos necessários para o correcto funcionamento da aplicação desenvolvida.*

### <span id="page-12-1"></span>*2.1. Condições de detecção dos modelos*

A aplicação desenvolvida está preparada para identificar e gerar os códigos de identificação dos modelos de banheiras com comprimentos entre 1050 *mm* e 1800 *mm*. No que diz respeito às bases de chuveiro podem ser identificados os modelos cujos comprimentos variam entre 700 *mm* e 900 *mm* incluindo o modelo de dimensões 1200 x 750 *mm*. Caso sejam introduzidos novos modelos com outro tipo de dimensões a aplicação consegue fazer a sua identificação de forma eficiente. A única limitação existente consiste no facto das dimensões mínimas dos modelos detectáveis ter de ser suficiente para interromper o feixe dos sensores que iniciam a aquisição de imagem. Caso contrário os sensores não conseguem fazer a identificação das peças e o sistema não faz o reconhecimento dos modelos [\(Fig. 8\)](#page-12-2).

<span id="page-12-2"></span>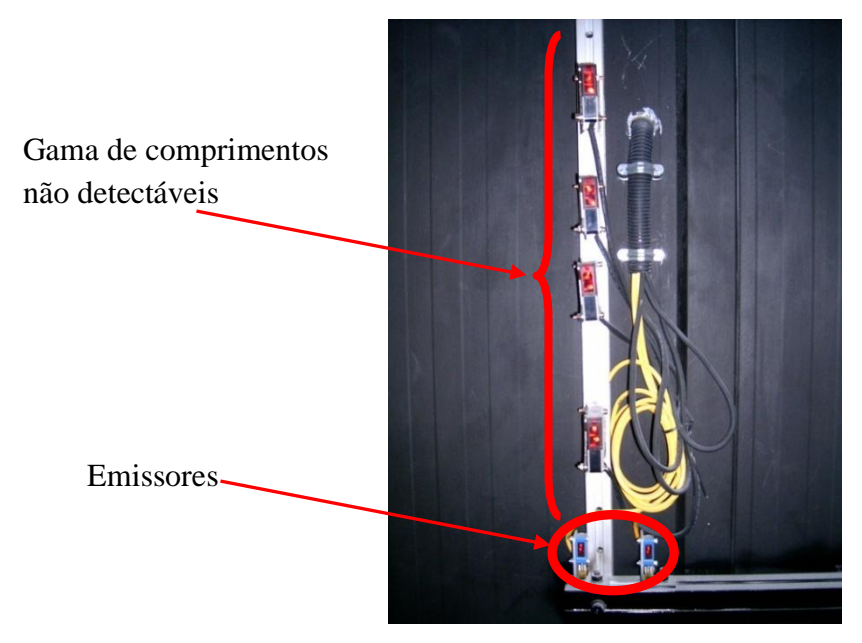

Fig. 8 - Gama de comprimentos não detectáveis

Para ultrapassar esta limitação basta subir a posição dos emissores e dos receptores e desta forma já é possível fazer a identificação de modelos com comprimentos inferiores.

No que diz respeito ao número de furos dos modelos a aplicação desenvolvida detecta todos os furos, no entanto, caso os autocolantes não se situem na parte de cima das peças então a aplicação vai identificar os autocolantes como sendo furos adicionais. Para evitar este tipo de situações os autocolantes devem ser colocados sempre na parte superior das peças [\(Fig. 9\)](#page-13-0). Caso os autocolantes não sejam colocados no sítio correcto então surge a possibilidade destes não se encontrarem dentro do campo visual da câmara que faz a identificação da marca e consequentemente não é feito o seu reconhecimento.

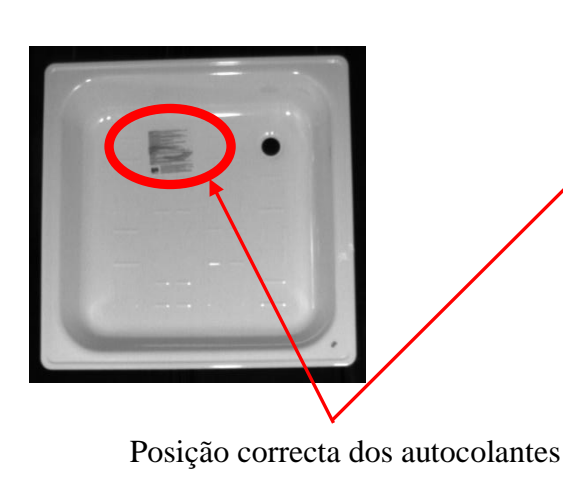

<span id="page-13-0"></span>Fig. 9 - Posicionamento dos autocolantes

A cabine está equipada com um sistema de refrigeração que nunca deve ser desligado porque, durante o funcionamento da aplicação, a temperatura no interior da cabine ultrapassa facilmente 50 °C. Para garantir um correcto funcionamento de todo o sistema e para evitar danos nos equipamentos o sistema de refrigeração deve estar sempre ligado. Um dos problemas que pode acontecer devido às temperaturas elevadas é o reinício automático do VA-41.

Para evitar o problema dos picos de tensão da rede energética da empresa deverá ser utilizada uma fonte de alimentação ininterrupta (ups) ou outro tipo de fonte de alimentação que seja imune a este tipo de interferências. Caso não seja utilizado nenhum equipamento deste género então, sempre que surgirem flutuações na rede, o VA-41 é reiniciado e o processo de identificação é interrompido.

### <span id="page-14-0"></span>*2.2. Instruções de utilização*

Para que a aplicação desenvolvida seja correctamente utilizada é necessário definir uma sequência de passos que devem ser executados quando se pretendem fazer determinados tipos de operações.

### <span id="page-14-1"></span>*2.2.1. Calibração*

Para efectuar o processo de calibração, em primeiro lugar, é necessário invocar a subrotina correspondente. Desta forma a subrotina de calibração é executada e o processo é iniciado tal como já foi descrito anteriormente. Para invocar esta subrotina basta seleccionar a função "Call" que não está associada a nenhuma subrotina [\(Fig. 10\)](#page-14-2).

<span id="page-14-2"></span>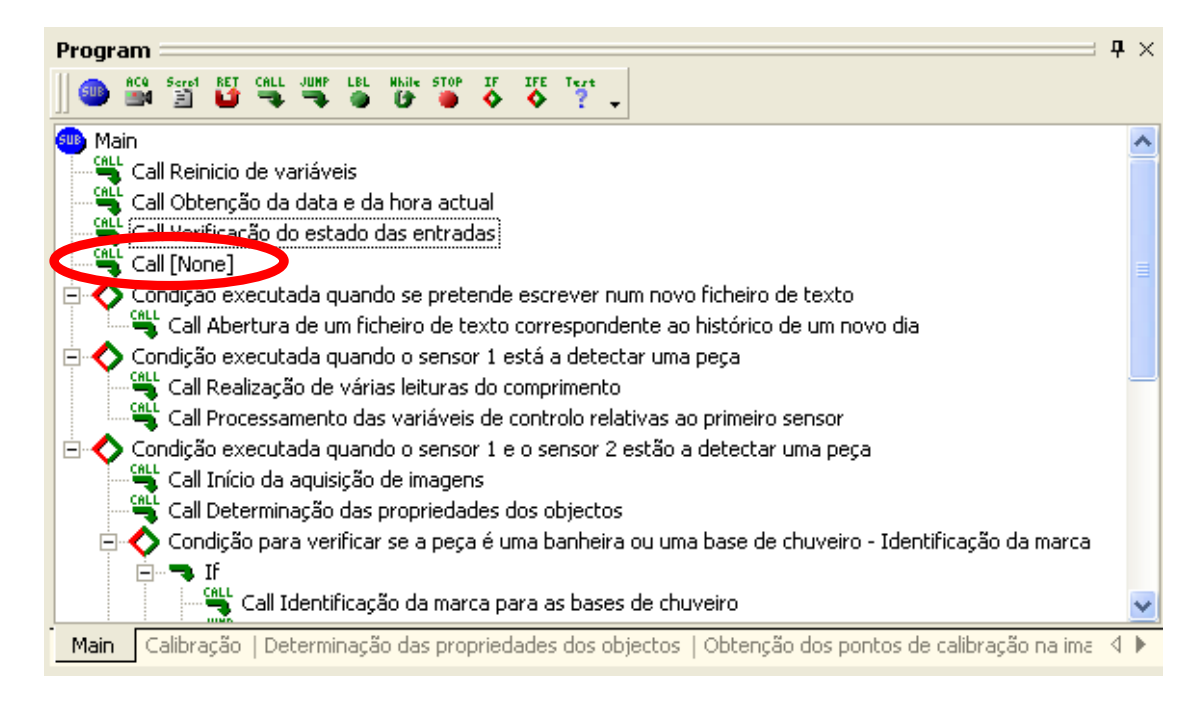

Fig. 10 - Processo de invocação da subrotina de calibração

Depois basta seleccionar a subrotina que se pretende invocar, neste caso a subrotina denomina-se "Calibração" [\(Fig. 11\)](#page-15-0).

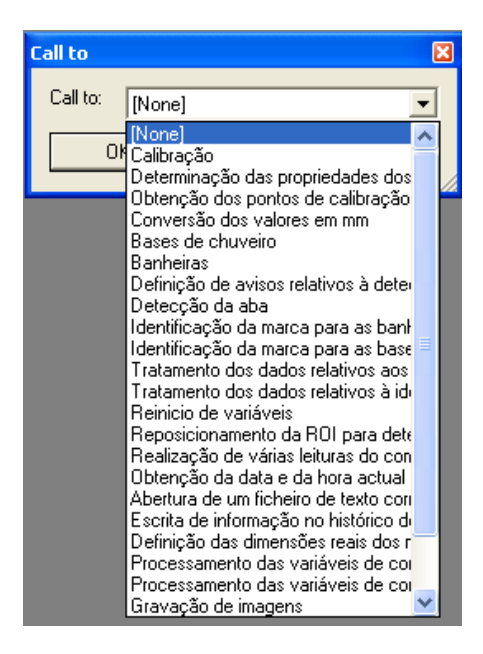

Fig. 11 - Processo de escolha da subrotina a invocar

<span id="page-15-0"></span>De seguida basta abrir a janela denominada "Imagem para calibrar" e a janela "Imagem para calibrar monocromática". Nestas duas janelas, o botão verde denominado "Live image" deve ser pressionado para que seja visualizada a imagem que está a ser adquirida pela câmara em tempo real [\(Fig. 12\)](#page-15-1).

<span id="page-15-1"></span>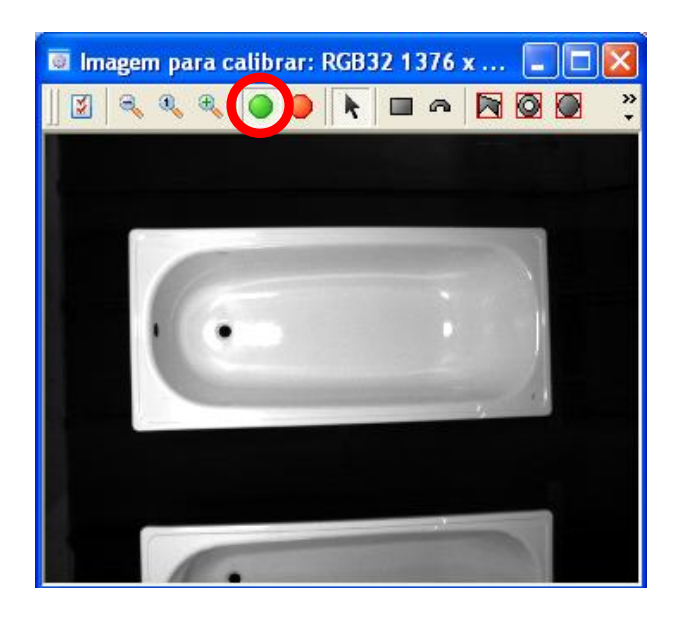

Fig. 12 - Activação da opção Live image

Para finalizar, no momento em que a peça que vai ser utilizada para fazer a calibração estiver centrada com o campo visual da câmara, basta seleccionar a opção "Run once" para que o processo de calibração seja iniciado.

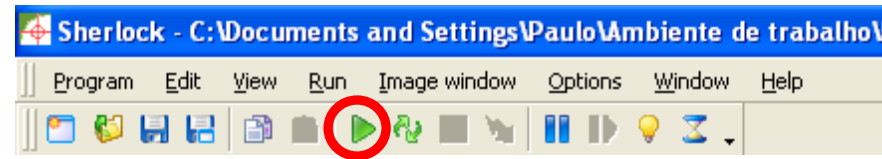

<span id="page-16-1"></span>Fig. 13 - Activação da opção Run once

No seguimento do processo surge a caixa de texto com instruções, tal como já foi explicado anteriormente, mediante a qual o operador clica em "OK" e depois pressiona uma tecla de 1 a 8 para indicar as dimensões reais da peça que está a ser utilizada para fazer a calibração. Torna-se pertinente salientar que este processo apenas pode ser feito para banheiras com um comprimento superior ou igual a 1400 *mm*.

Após a realização deste processo a calibração apenas deve voltar a ser repetida quando a configuração das câmaras for alterada. Desta forma, a função "call" que foi utilizada para fazer a invocação da subrotina de calibração deverá ser associada, tal como se encontrava no início, ao parâmetro "None".

#### <span id="page-16-0"></span>*2.2.2. Início de uma investigação em modo contínuo*

Para iniciar uma investigação em modo contínuo basta activar o modo "Live image" das janelas denominadas "Imagem original", "Imagem original para identificação do autocolante – Banheiras" e "Imagem original para identificação do autocolante – Bases". De seguida basta seleccionar a opção "Run continuously". Para evitar ambiguidades no reconhecimento das peças recomenda-se que a investigação seja sempre iniciada antes da peça activar o primeiro sensor.

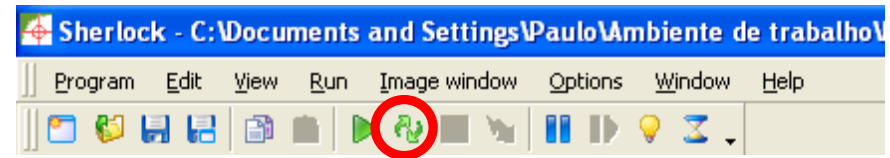

<span id="page-16-2"></span>Fig. 14 - Selecção da opção Run continuously

### <span id="page-17-0"></span>*2.2.3. Retoma de uma investigação*

Caso o programa esteja a realizar uma investigação contínua e por algum motivo a execução tenha sido interrompida e o Sherlock tenha sido encerrado, então, antes de retomar a investigação, é necessário ir ao ficheiro de histórico criado e visualizar o número da última peça que foi identificada. Depois basta clicar duas vezes sobre a variável "Contador 5" e colocar o valor da última peça que foi identificada [\(Fig. 15\)](#page-17-1). Ao realizar este procedimento garante-se que o processo de identificação retoma o histórico anterior.

|               | IO: Digital Input   |        |   |    | Variables          | N S B P L NO SO BO PO LO J |  |
|---------------|---------------------|--------|---|----|--------------------|----------------------------|--|
| Variable edit |                     |        | 図 |    | <b>Name</b>        | Value                      |  |
|               |                     |        |   | N. | Contador 3         | 1.00                       |  |
| Name          | Contador 5          |        |   |    | N Controlor 4      | 3.00                       |  |
|               |                     |        |   |    | Contador 5         | 32.                        |  |
| Current value | 38.0000000000000000 |        |   |    | Contador 6         | 6.00                       |  |
|               |                     |        |   | N  | Contador 7         | 0.00                       |  |
| OK            |                     | Cancel |   | N  | Contador 8         | 93.00                      |  |
|               |                     |        |   | Ν  | Controlo           | 1.00                       |  |
|               |                     |        |   | s  | Data actual        | 25_06_2008                 |  |
|               |                     |        |   | s  | Data controlo      | 25_06_2008                 |  |
|               |                     |        |   | m. | Variables<br>Watch |                            |  |

<span id="page-17-1"></span>Fig. 15 - Alteração do conteúdo da variável Contador 5

No seguimento do processo deve ser verificada no ficheiro de histórico a data que se encontra no título do ficheiro. Caso o valor da data do ficheiro seja diferente do valor da variável "Data controlo" então deve-se clicar duas vezes sobre esta variável e alterar o seu valor. Com este procedimento garante-se que o ficheiro de histórico correspondente a um determinado dia não é criado mais do que uma vez.

| IO: Digital Input |               |                | <b>Variables</b> |                                                |                       |  |
|-------------------|---------------|----------------|------------------|------------------------------------------------|-----------------------|--|
|                   |               |                |                  | -S.<br>N                                       | B P L NO SO BO PO LO. |  |
| Variable edit     |               | 冈              |                  | Name                                           | Value                 |  |
|                   |               |                |                  | Contador 8<br>N                                | 93.00                 |  |
| Name              | Data controlo |                |                  | N<br>Controlo                                  | 1.00                  |  |
|                   |               |                |                  | <b>Distances and Contract Contract Service</b> | 25 06 2008            |  |
| Current value     | 25 06 2008    | $\blacksquare$ | s                | Data controlo                                  | 2506208               |  |
|                   |               |                |                  | Detectad do                                    | <b>TFalse</b>         |  |
| OK                |               | Cancel         | Ś                | Hora                                           | 11:13:22              |  |
|                   |               |                | s                | Informação                                     | \n38\tB50E12X         |  |
|                   |               |                | s                | Informação                                     | \n38\t1500 x 7        |  |
|                   |               | $\ddotmark$    | N                | Match BLB 1                                    | 44.33                 |  |
|                   |               |                |                  | $\mathbf{A}$<br>$ -$<br>Watch   E Variables    |                       |  |

<span id="page-17-2"></span>Fig. 16 - Alteração do conteúdo da variável Data controlo

Após a execução dos procedimentos acima descritos basta seleccionar a opção "Run continuously" tal como já foi explicado anteriormente e o sistema retoma a identificação das peças.

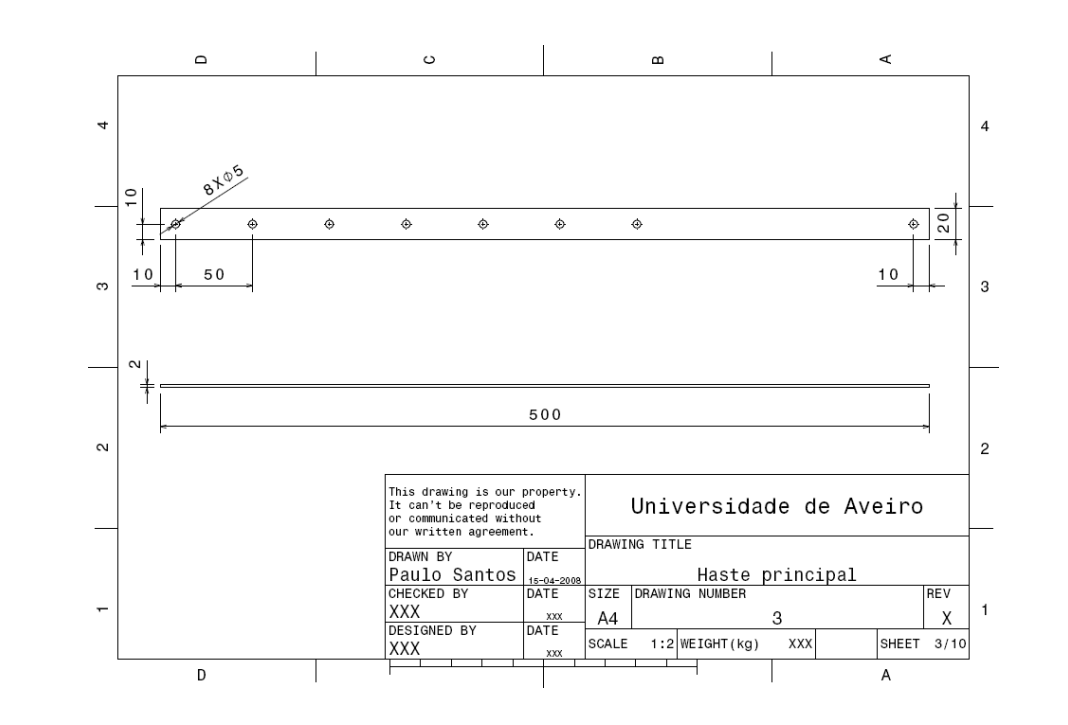

#### <span id="page-20-0"></span>*Anexos*

<span id="page-20-1"></span>Anexo 1 - Desenho técnico da haste principal do suporte

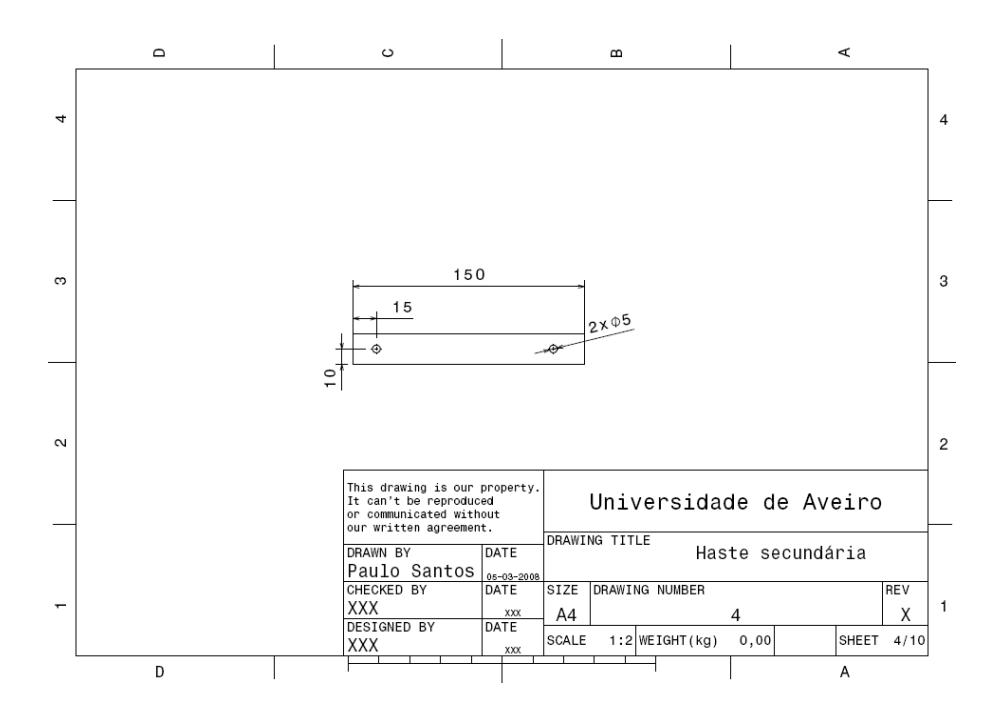

<span id="page-20-2"></span>Anexo 2 - Desenho técnico da haste secundária do suporte

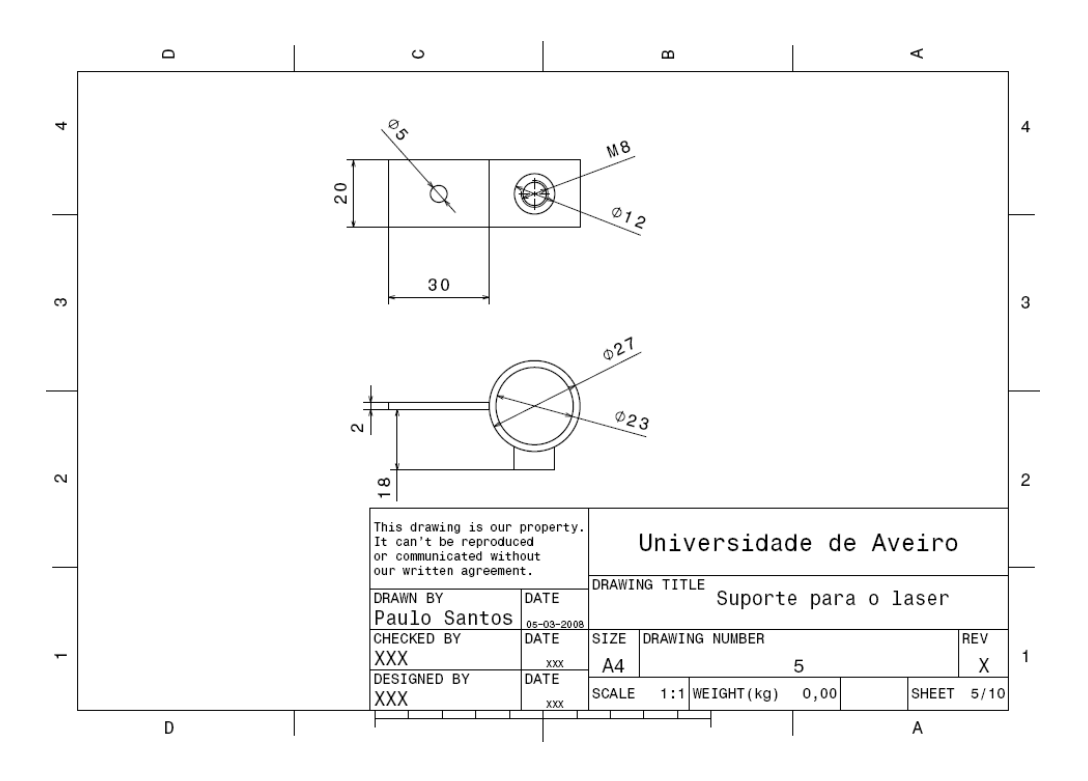

<span id="page-21-0"></span>Anexo 3 - Desenho técnico do suporte do laser

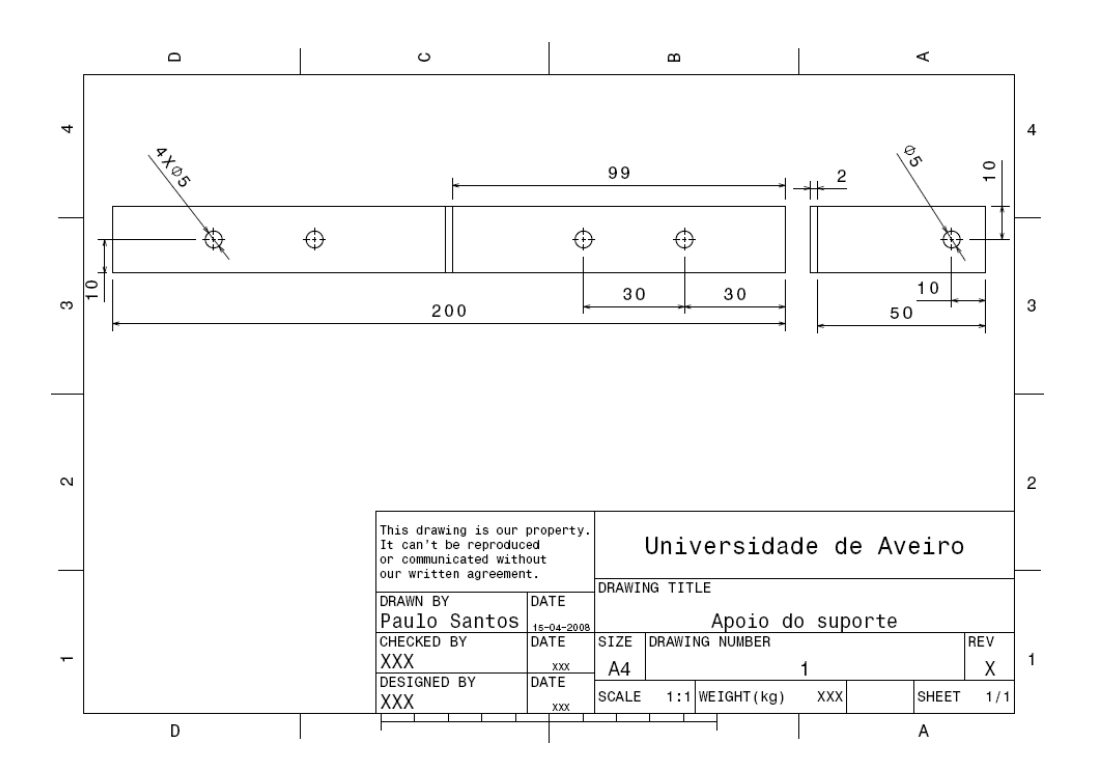

<span id="page-21-1"></span>Anexo 4 - Desenho técnico do apoio do suporte

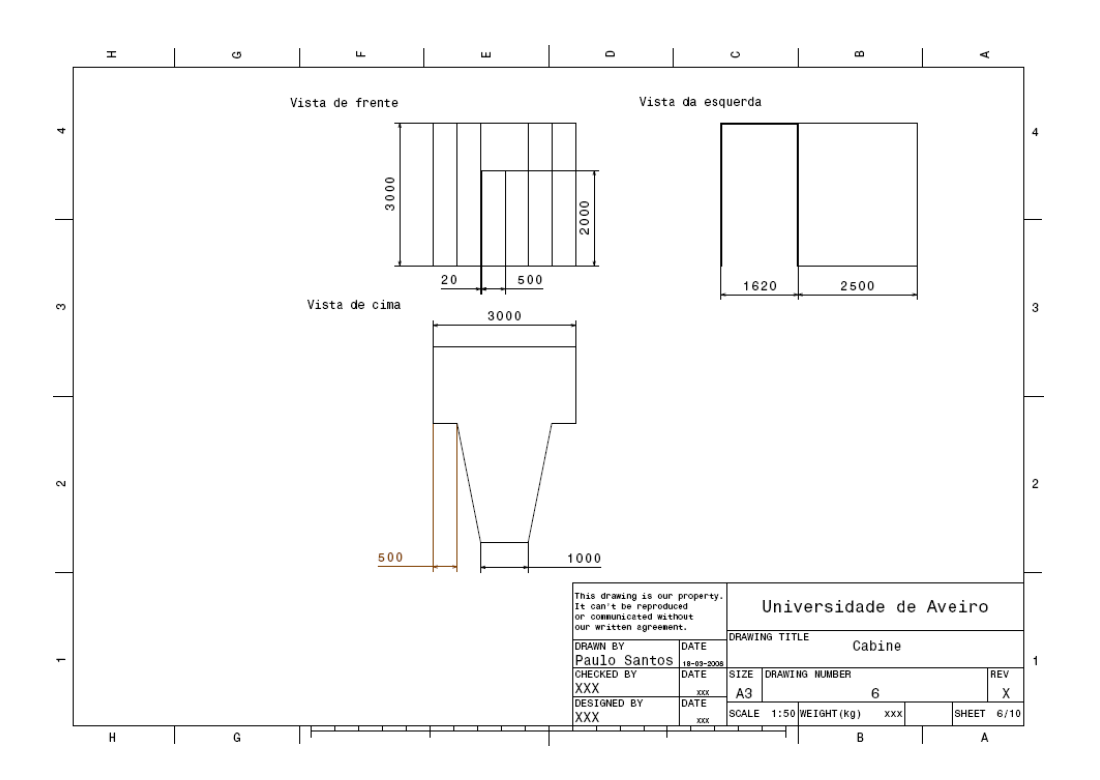

<span id="page-22-0"></span>Anexo 5 - Desenho técnico da cabine

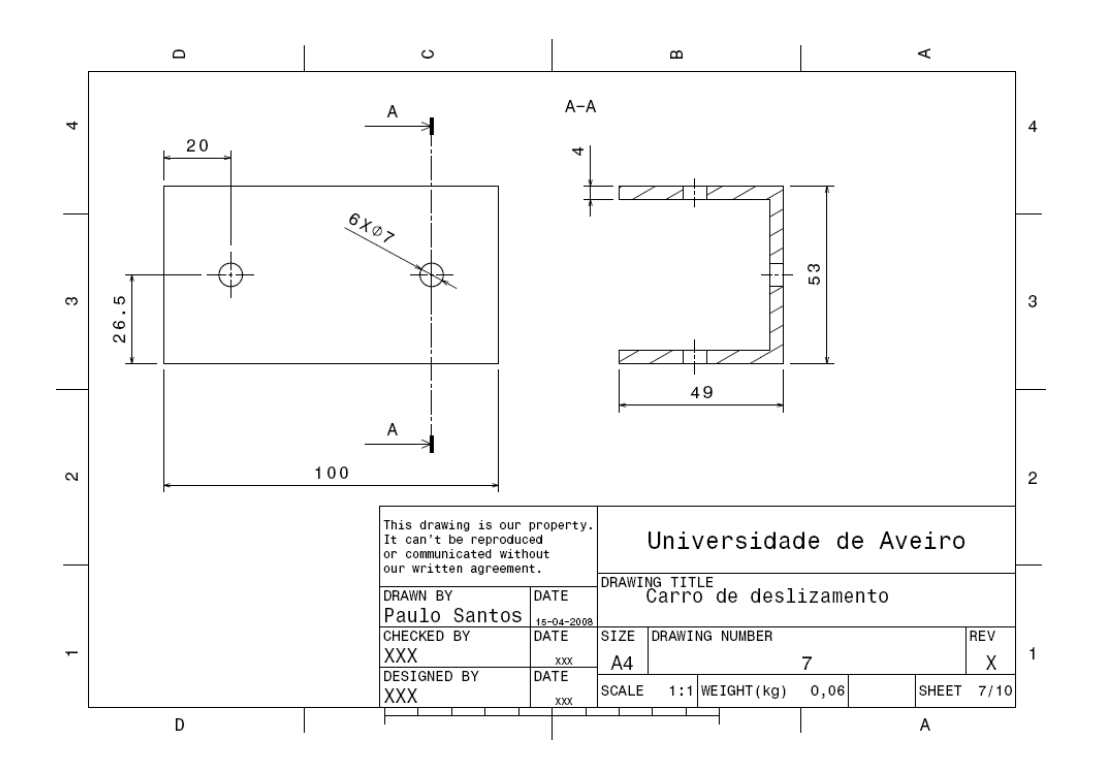

<span id="page-22-1"></span>Anexo 6 - Desenho técnico do carro de deslizamento

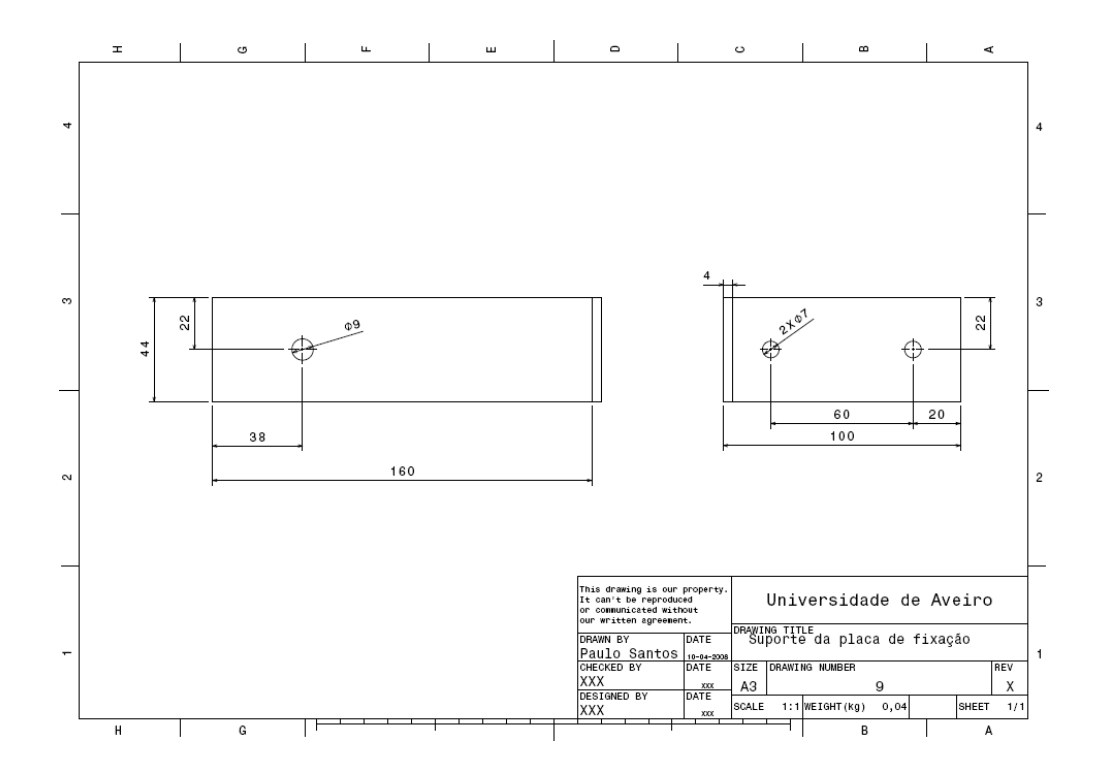

<span id="page-23-0"></span>Anexo 7 - Desenho técnico do suporte da placa de fixação

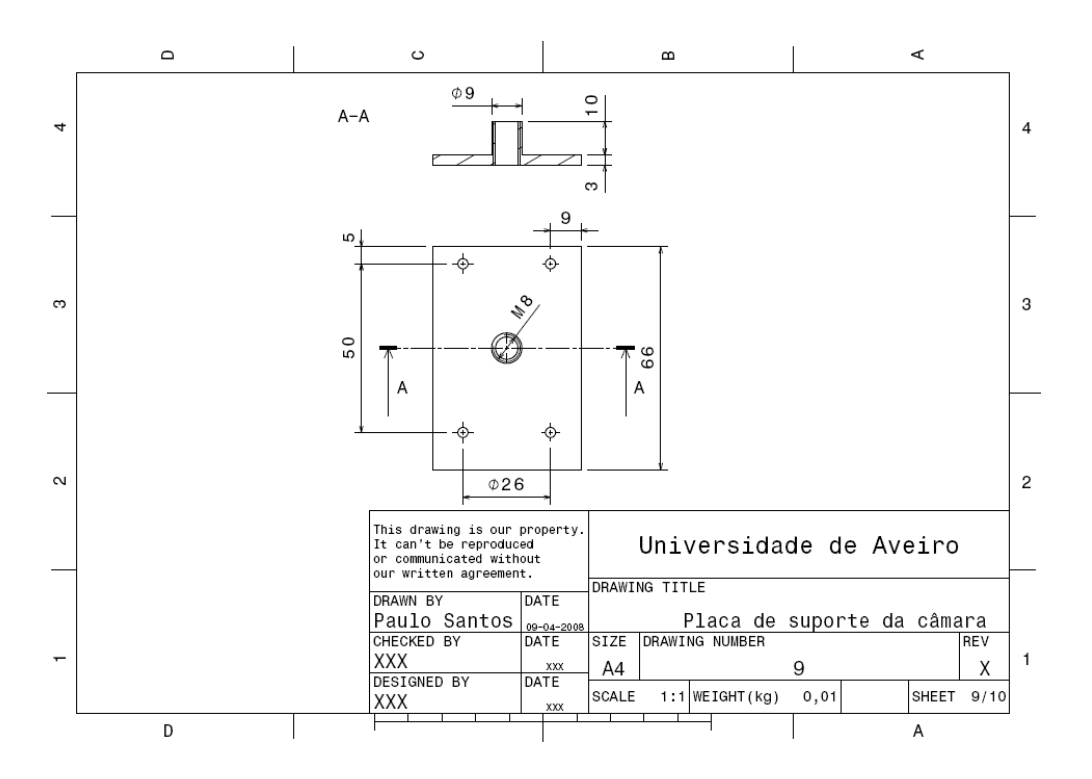

<span id="page-23-1"></span>Anexo 8 - Desenho técnico da placa de suporte da câmara

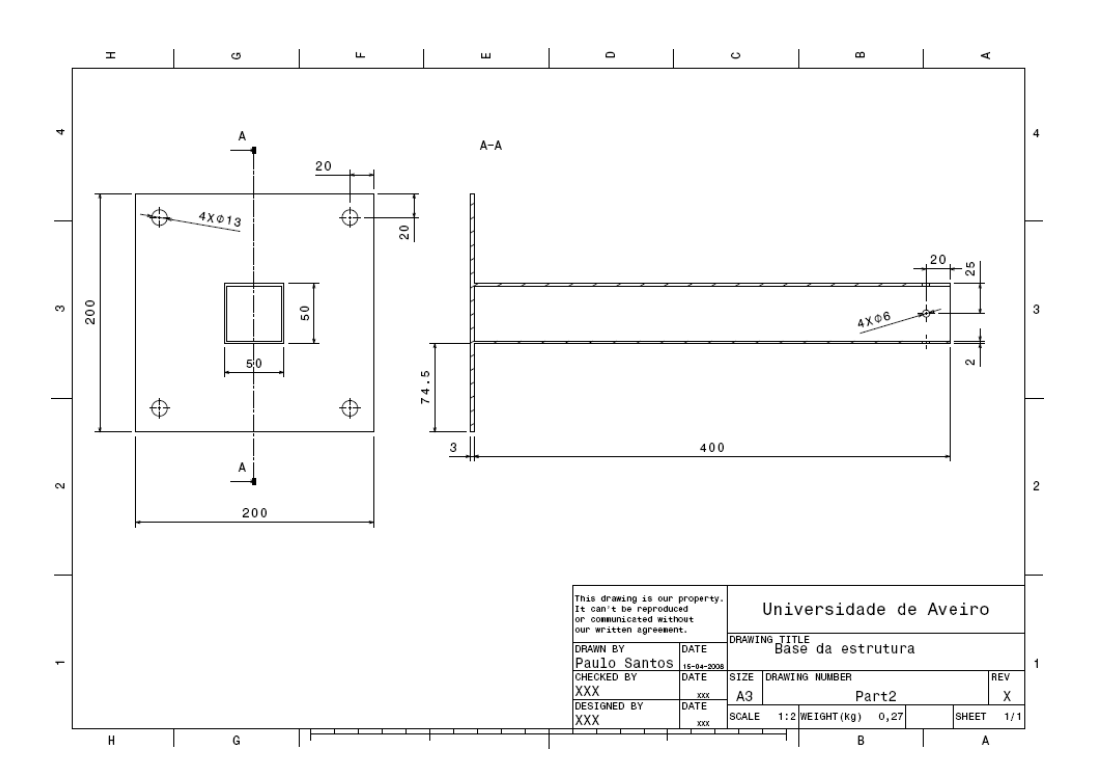

<span id="page-24-0"></span>Anexo 9 - Desenho técnico da base da estrutura

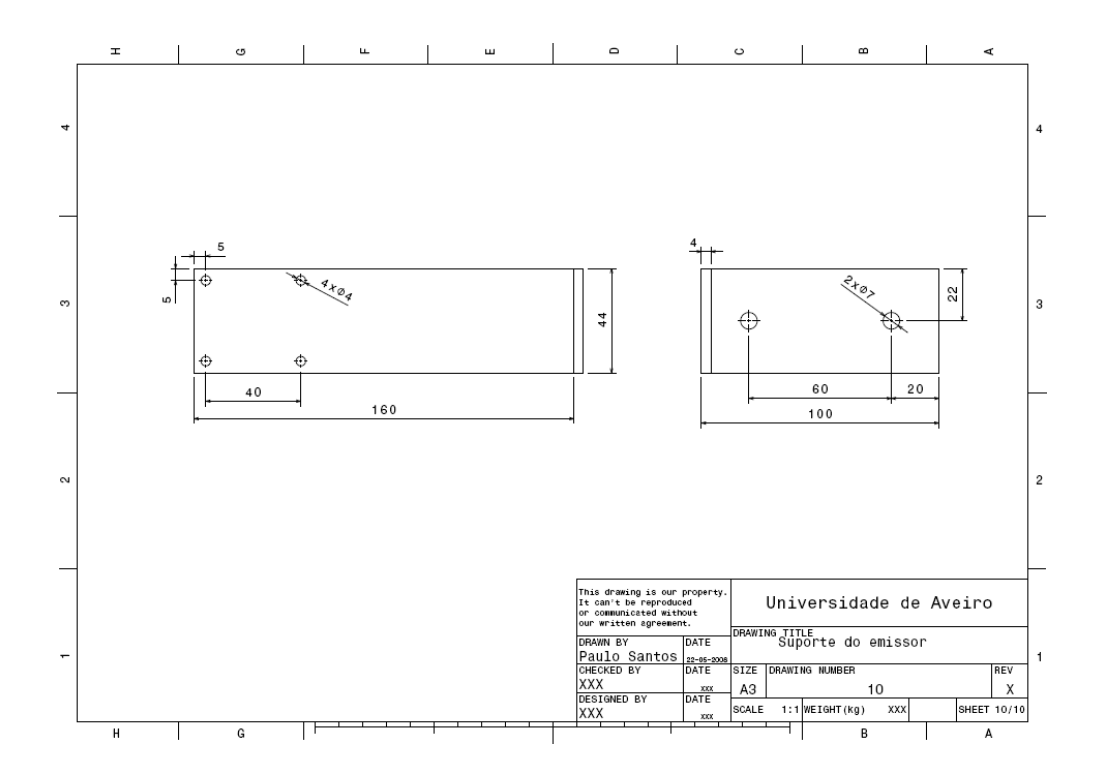

<span id="page-24-1"></span>Anexo 10 - Desenho técnico do suporte do emissor